start-local-instance(1)

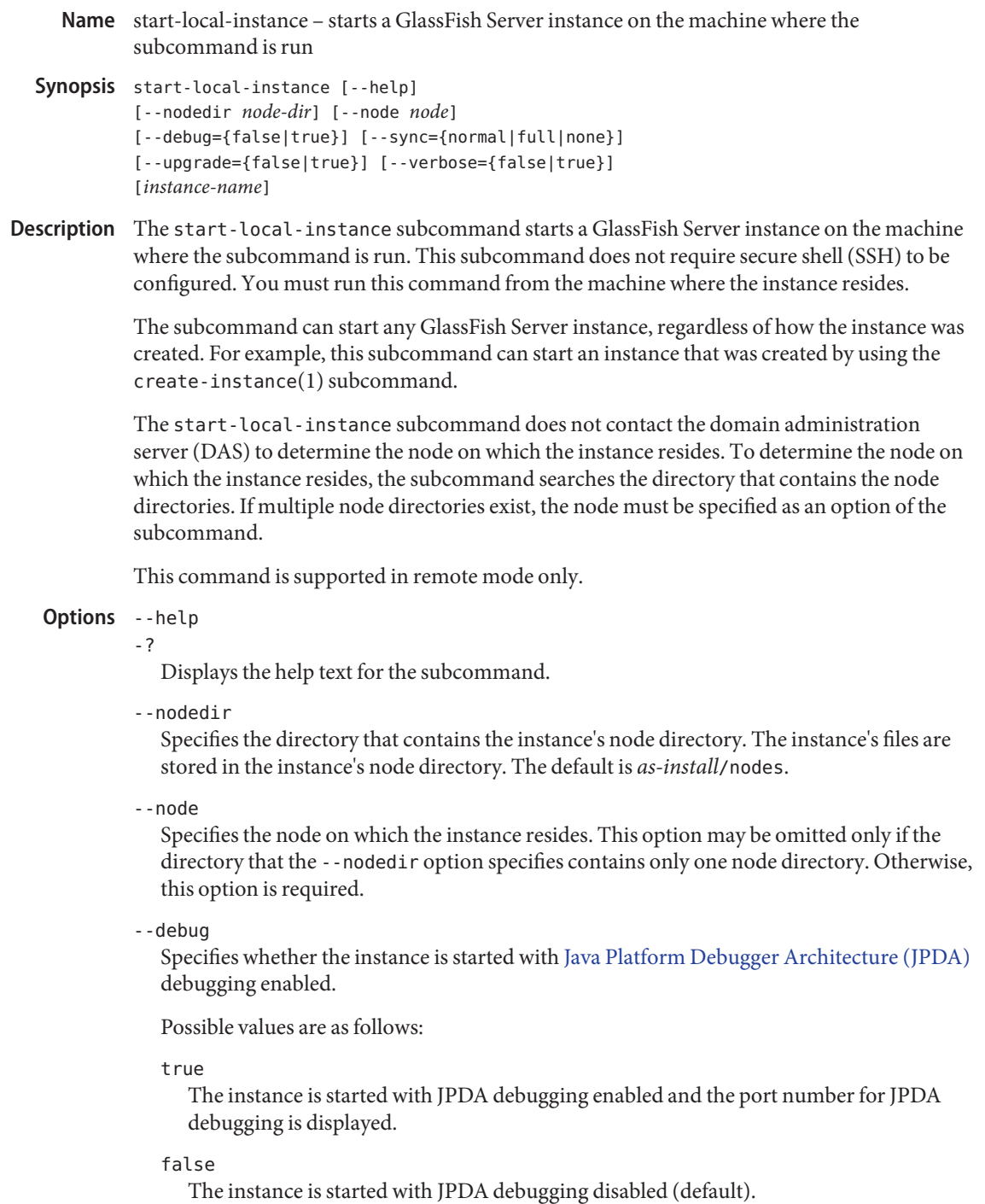

#### --sync

The type of synchronization between the DAS and the instance's files when the instance is started.

Possible values are as follows:

### none

The DAS does not synchronize the instance's files with any changes. This type of synchronization minimizes the time that is required to start the instance.

## normal

The DAS synchronizes the instance only with changes since the last synchronization to the following files:

- All changes in the config directory
- Changes to files only in the top level of the applications directory and the docroot directory

If a file below this level is changed, full synchronization is required. In normal operation, files below the top level of these directories are not changed. If an application is deployed and undeployed, full synchronization is not necessary to update the instance with the change.

This value is the default.

full

The DAS synchronizes the instance with all changes since the last synchronization. This type of synchronization might delay the startup of the instance while the DAS updates all files in the instance's directories.

--upgrade

Specifies whether the configuration of the instance is upgraded to the current release. Normally, if the subcommand detects that the configuration is from an older release of GlassFish Server, the configuration is upgraded automatically before being started. You should not need to use this option explicitly.

Possible values are as follows:

true

When the instance is started, the configuration is modified to be compatible with this release of GlassFish Server, and the GlassFish Server process stops.

# false

The configuration of the instance is not updated (default).

## --verbose

-v

Specifies whether detailed information is displayed while the instance is being started.

Possible values are as follows:

start-local-instance(1)

#### true

A console window is opened in which detailed startup messages and log messages are displayed until the instance is started. If the instance is later restarted by running the restart-instance subcommand from a different console window, messages continue to be displayed in the original console window.

You can kill the GlassFish Server process by typing CTRL-C in the console window that is opened.

You can kill the GlassFish Server process and obtain a thread dump for the server by typing one of the following key combinations in the console window that is opened:

- CTRL-\ on UNIX systems
- CTRL-Break on Windows systems

#### false

Detailed information is not displayed (default).

# **Operands** instance-name

The name of the instance to stop.

**EXAMPLE 1** Starting an Instance Locally **Examples**

This example starts the instance yml-i-sj01 on the machine where the subcommand is run.

```
asadmin> start-local-instance --node sj01 yml-i-sj01
Waiting for the server to start .................................
Successfully started the instance: yml-i-sj01
instance Location: /export/glassfish3/glassfish/nodes/sj01/yml-i-sj01
Log File: /export/glassfish3/glassfish/nodes/sj01/yml-i-sj01/logs/server.log
Admin Port: 24849
Command start-local-instance executed successfully.
```
- command executed successfully **Exit Status**
	- 1 error in executing the command
	- See Also create-instance(1), create-local-instance(1), delete-instance(1), delete-local-instance(1), start-domain(1), start-instance(1), stop-domain(1), stop-instance(1), stop-local-instance(1)

```
asadmin(1M)
```
[Java Platform Debugger Architecture \(JPDA\) \(](http://java.sun.com/javase/technologies/core/toolsapis/jpda/)http://java.sun.com/javase/ [technologies/core/toolsapis/jpda/](http://java.sun.com/javase/technologies/core/toolsapis/jpda/))